# LabXpert

# Highlight – Direkte Verknüpfungen von LabXpert zu DAC/NRF

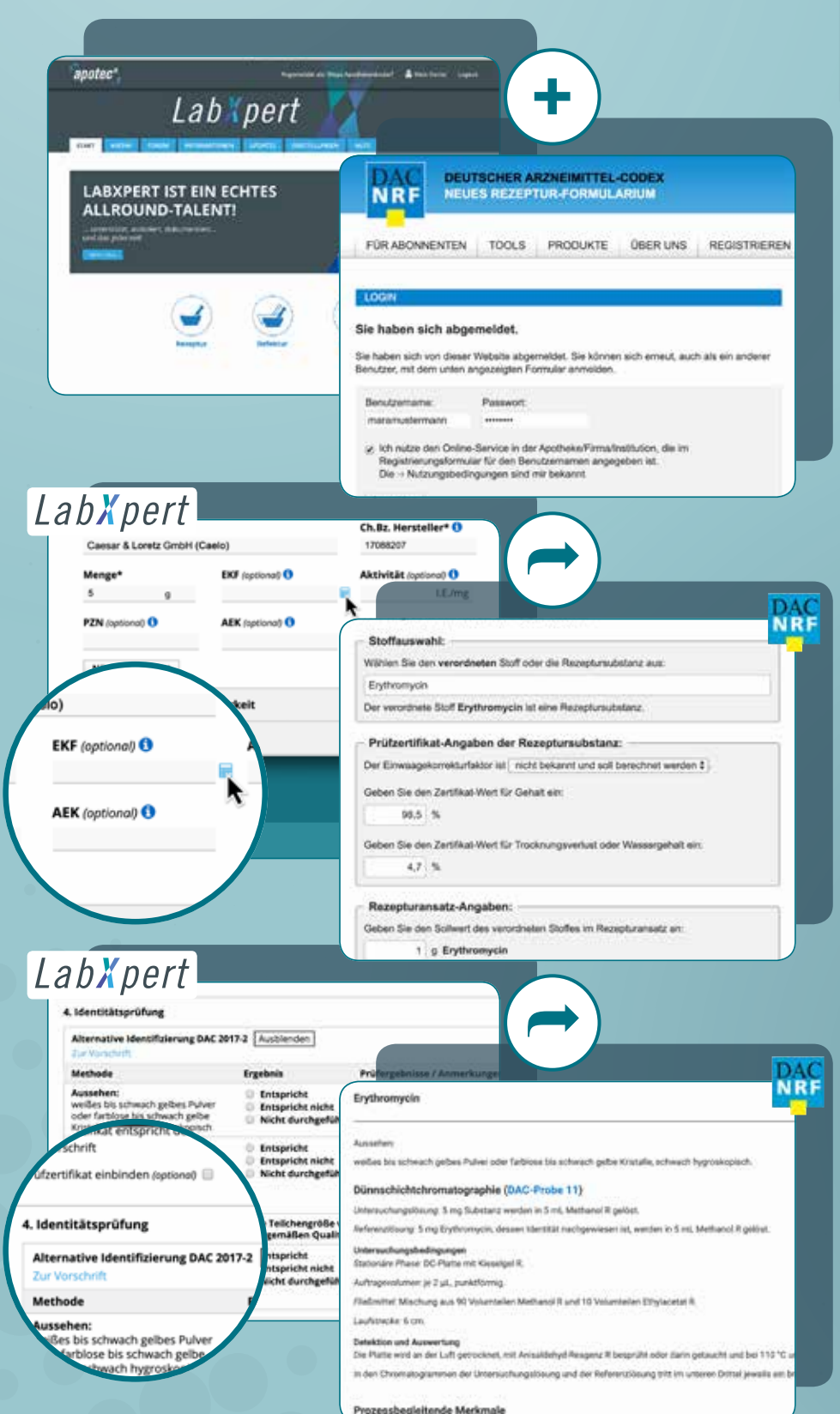

**Am Beispiel einer Ausgangsstoffprüfung**  von "Erythromycin"

#### **Login LabXpert + DAC/NRF**

Nutzen Sie die direkte Verknüpfung von LabXpert zu DAC/NRF und so geht´s:

Loggen Sie sich gleichzeitig in LabXpert und in das DAC/NRF Portal ein.

Automatisch wird zwischen den beiden Datenbanken eine Verbindung hergestellt

## **Einfache Berechnung EKF\***

Nutzen Sie die direkte Verlinkung zur DAC/NRF Datenbank zur Berechnung des Einwaage-Korrektur-Faktors. Klicken Sie dazu im Prüfprotokoll Ihrer Ausgangsstoffprüfung auf EKF.

Per Klick gelangen Sie zu dem EKF-Rechner des DAC/NRF.

Berechnen Sie den EKF und übertragen Sie diesen in das Prüfprotokoll Ausgangsstoffe LabXpert.

#### **Alternative Identifizierung nach DAC/NRF**

- Relevante Prüfparameter sind direkt einsehbar
- Ausführliche Beschreibungen und Informationen für die Identitätsprüfung stehen zur Verfügung
- Weitere Direktverlinkung auf spezielle Inhalte des DAC/NRF wird angezeigt, hier gelangt man z.B. auf die Probe 22 "Prozessbegleitende Bestimmung der Teilchenbeschaffenheit durch optische Mikroskopie"

1 Bequem bestellt – bestens beraten: T +49 (0)2624 107-361 ∙ F +49 (0)800 5252500 (gebührenfrei)

\*Einwaage- Korrektur- Faktor

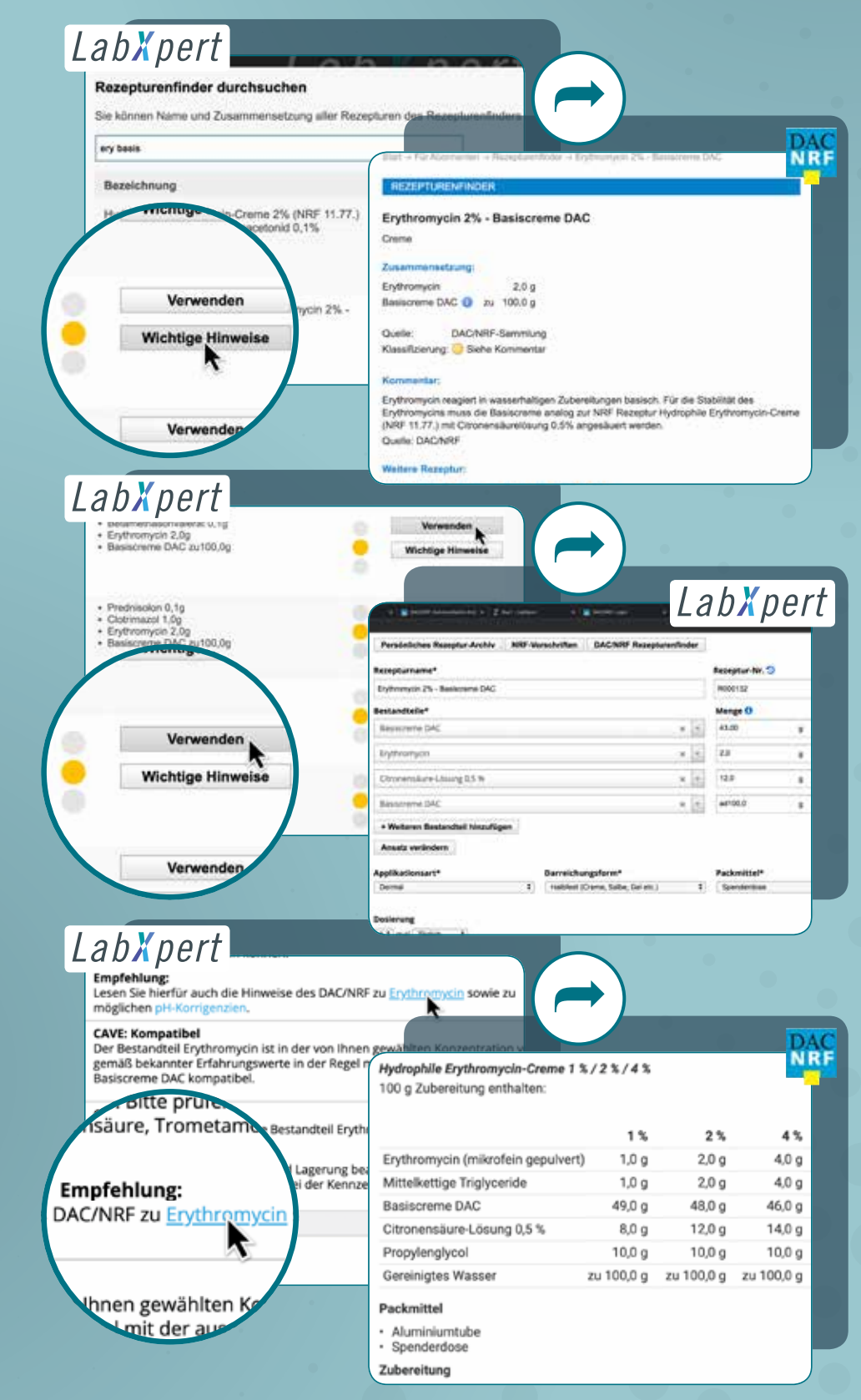

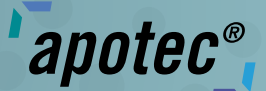

**Am Beispiel einer Rezepturherstellung von Erythromycin 2% – Basiscreme DAC**

#### **DAC/NRF Rezepturenfinder – Wichtige Hinweise**

Nutzen Sie die direkte Verlinkung zu DAC/NRF bei der Rezepturherstellung mit LabXpert.

- Über 3500 bewertete Rezepturen mit wertvollen Informationen stehen Ihnen hier zur Verfügung
- Sie erhalten automatisch Vorschläge zur Verbesserung der Rezepturformulierung oder ebenfalls geeignete Alternativen
- Ampelsystem bewertet z.B. die Stabilität der Rezepturformulierung
- Der Button "Wichtige Hinweise" führt zu dem hinterlegten Infotext im DAC/NRF und Sie erfahren, wie die Rezepturformel z.B. noch stabiler wird

#### **DAC/NRF Rezepturenfinder – Wichtige Hinweise verwenden**

Wählen Sie die gewünschte Rezepturformel aus, indem Sie auf "Verwenden" klicken.

Mit einem "Klick" werden alle Rezepturbestandteile automatisch mit den jeweiligen Mengenangaben in die Eingabemaske bei LabXpert übernommen.

### **Plausi-Check mit DAC/NRF-Hinweisen**

Mit der Onlineplausibilitätsprüfung können Sie per Direktlinks wichtige Informationen punktgenau abrufen.

• Optimieren Sie mit den neugewonnenen Informationen das Ergebnis der Online-Plausibilitätsprüfung

Unser Beispiel "Erythromycin": konkrete Verarbeitungshinweise finden Sie im Dokument DAC/NRF-Rezepturhinweis "Erythromycin".

• Lesen Sie z.B., dass die ausgewählte Rezeptur mit Citronensäure-Lösung 0,5% gepuffert wer den sollte uvm.